# **Instal·lació de la impressora reproCanon**

La [UPC ha adjudicat els serveis de reprografia del Campus Nord a l'empresa Canon,](https://www.upc.edu/patrimoni/ca/concessions-i-serveis-externs/equips-multifuncio) que ha desplegat equips làser multifunció pels edificis del Campus. Aquests equips permeten fotocopiar, escanejar i imprimir documents, tant en color com el blanc i negre, en mides de fromat A4 i A3. En [aquest enllaç](https://utgac.upc.edu/ca/procediments-habituals/reprografia) [de la web de la UTGAC](https://utgac.upc.edu/ca/procediments-habituals/reprografia) està tot la informació operativa del servei.

Aquest document descriu el **procediment per a poder connectar les estacions de treball de l'àmbit Camins al servei de reprografia de Canon** per tal de poder enviar a imprimir documents.

A continuació s'adjunta el manual d'usuari el·laborat per Canon, on s'explica com fer servir les màquines que presten el servei, recollir documents impresos, escanejar documents i fer fotocòpies:

[Guia ràpida d'utilització de les màquines del servei reproCanon UPC](https://wiki.caminstech.upc.edu/lib/exe/fetch.php?media=public:upc_guia_rapida_iradv_c33xx_v1_20160128_papel.pdf)

# **Descripció tècnica del servei**

Quant al servei de impressió, Canon ha implementat un servei de cua única global per a totes les seves màquines del Campus de manera que qualsevol usuari del servei pot enviar un document a la cua. Aquest document s'emmagatzema i només s'imprimimeix en el moment que l'usuari s'autentica en alguna de les màquines i selecciona imprimir el treball de la cua. Els documents de la cua no impressos en 24 hores, s'eliminen automàticament.

Així doncs, si una màquina està inaccessible o fora de servei, es pot anar a recollir el document a qualsevol altra màquina Canon del campus.

Aquesta cua d'impressió està implementada de la següent manera:

- **Protocol d'accés:** recurs compartit a travès de SMB (compatible amb Windows, macOS i Linux)
- **Servidor de impressió:** otis.repro-canon.upc.edu, accessible des de les [xarxes de cable de la](https://serveistic.upc.edu/ca/troncal/el-servei/normativa) [UPC,](https://serveistic.upc.edu/ca/troncal/el-servei/normativa) la [xarxa Eduroam de la UPC](https://serveistic.upc.edu/ca/wifiupc) i el [servei d'accés remot UPCLink](https://serveistic.upc.edu/ca/upclink).
- **Nom de la cua d'impressió:** \\otis.repro-canon.upc.edu\repro-canon (nomenclatura UNC)
- **Nom d'usuari d'accés a la cua:** el nom d'usuari de la intranet de la UPC, generalment nom.cognom (coincidint amb la part del correu electrònic de la UPC que hi ha davant de @upc.edu).
- **Contrasenya d'accés a la cua:** reprografia. És la mateixa contrasenya per a tothom, ja que la cua no valida les credencials, cosa que si es fa en el moment de recollir el treball.

A continuació es detallen els procediments a seguir per tal de configurar aquest sistema a les estacions de treball de l'àmbit Camins.

# **Estacions de treball Windows connectades al servei CaminsFiles**

**Les estacions de treball Windows que estan connectades al [servei CaminsFiles](https://caminstech.upc.edu/ca/serveis/caminsfiles) connecten automàticament amb la cua d'impressió repro-canon**, en agafar del sistema del DominiCamins totes les dades necessàries per la seva configuració. En iniciar sessió per primera vegada connectarà amb la cua i apareixerà una finestra demanant permís per instal·lar els controladors del sistema, que cal acceptar:

 $\pmb{\times}$ 

Un cop finalitzi, la impressora ja estarà configurada i apareixerà a l'apartat de impressores del sistema:

## $\pmb{\times}$

# **Estacions de treball Windows no connectades al servei CaminsFiles, instal·lació automatitzada**

Els usuaris d'estacions de treball que no estiguin connectades al servei CaminsFiles hauran de configurar la cua repro-canon al seu sistema. Per fer això hem desenvolupat un petit programa que realitza tota la configuració, demanant a l'usuari el seu nom d'usuari de la UPC (habitualment nom.cognom). Aquest programa és compatible amb sistemes Windows 7 i superiors.

Aquest programa és un fitxer .BAT que s'ha de descarregar [des d'aqui](http://caminstech.upc.edu/public/install-reproCanon.bat) i executar. En obrir-lo apareixerà una finestra on demanarà el nom d'usuari de UPC (la part del correu UPC davant de @upc.edu, habitualment nom.cognom):

## $\pmb{\times}$

En introduïr-lo connectarà amb la impressora i demanarà permís per instal·lar la cua amb els controladors corresponents:

#### $\pmb{\times}$

Un cop acceptat, s'instal·larà i ja apareixerà com a impressora instal·lada a l'estació de treball.

# **Estacions de treball Windows no connectades al servei CaminsFiles, instal·lació manual**

Es pot configurar manualment la cua reproCanon a estacions Windows. Aquest procediment és alternatiu a l'automatitzat, i està indicat per si per algun motiu la instal·lació automatitzada (tant al CaminsFiles com mitjançant el programa de configuració automàtica) falla, o si l'usuari perfereix configurar manualment el seu sistema.

El primer pas es guardar al sistema una credencial que permeti accedir al servidor on està la cua d'impressió. Per això, caldrà anar a l'administrador de credencials de Windows (amb l'eina de cerca, buscant Credential Manager o a Control Panel - User Accounts - Credential Manager):

#### $\pmb{\times}$

Allà crearem una nova credencial de Windows, fent servir reprografia com a contrasenya i l'usuari UPC com a nom d'usuari:

#### $\pmb{\times}$

Un cop creada la credencial, establirem la connexió amb la cua, executant (botó dret a sobre de la

icona de windows i seleccionant Run):

```
\\otis.repro-canon.upc.edu\repro-canon
```
Com es pot veure a la imatge:

 $\pmb{\times}$ 

Un cop clicat a OK el sistema demanarà permís per instal·lar els controladors adients i la cua d'impressió apareixerà amb la resta de cues d'impressió del sistema.

# **Estacions de treball macOS**

A diferència de les estacions de treball Windows, on el servidor proporciona el controlador d'impressió als clients, en Linux i macOS cal definir específicament el controlador per poder enviar documents a la cua.

Així doncs, el procediment per instal·lar la cua d'impressió a macOS s'ha de fer seguint el manual que ens ofereix Canon, i que haurà de renovar el el moment que faci canvis en els controladors del servidor. El manual el podeu trobar en el següent enllaç:

[Connexió a la repro-Canon des de macOS](https://wiki.caminstech.upc.edu/lib/exe/fetch.php?media=public:upc_connexio_des_de_mac_v1.0_20160302.pdf)

# **Estacions de treball Linux**

A diferència de les estacions de treball Windows, on el servidor proporciona el controlador d'impressió als clients, en Linux i macOS cal definir específicament el controlador per poder enviar documents a la cua.

Així doncs, el procediment per instal·lar la cua d'impressió a Linux s'ha de fer seguint el manual que ens ofereix Canon, i que haurà de renovar el moment que faci canvis en els controladors del servidor. El manual el podeu trobar en el següent enllaç:

### [Connexió a la repro-Canon des de Linux](https://wiki.caminstech.upc.edu/lib/exe/fetch.php?media=public:upc_connexio_des_de_linux_v1.0_20160302.pdf)

[manual,](https://wiki.caminstech.upc.edu/doku.php?id=doc:manual&do=showtag&tag=doc%3Amanual) [draft](https://wiki.caminstech.upc.edu/doku.php?id=status:draft&do=showtag&tag=status%3Adraft)

From: <https://wiki.caminstech.upc.edu/>- **CaminsTECH Wiki**

Permanent link: **<https://wiki.caminstech.upc.edu/doku.php?id=public:reprocanon&rev=1524673407>**

Last update: **2018/04/25 18:23**

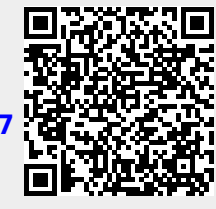